### 방문 예약 (1)

#### 출입국에 방문하기 전 hikorea.go.kr 에서 온라인 방문 예약을 해야합니다

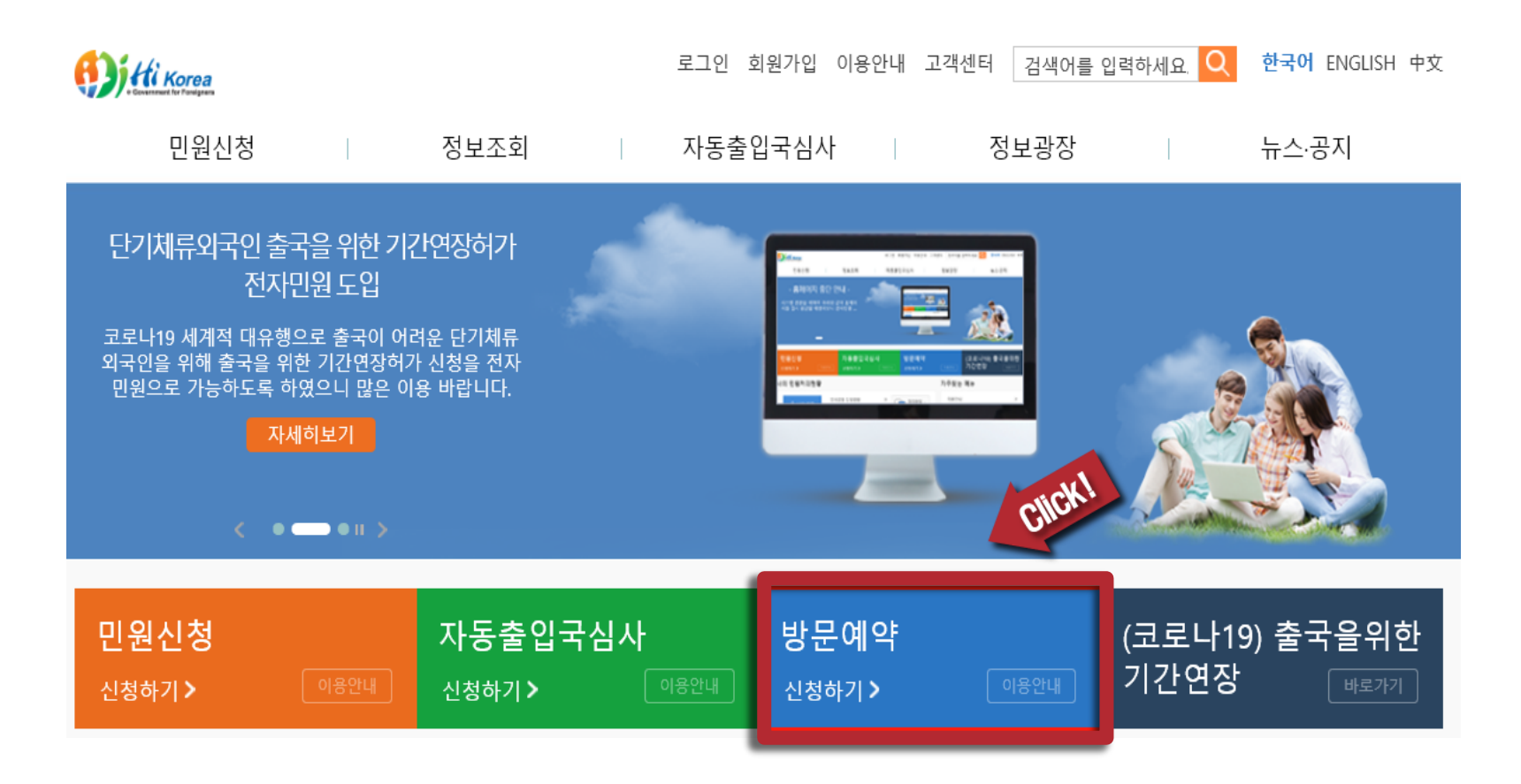

#### 방문 예약 (2)

#### $B'$  방문예약 신청 ( 비회원 ) "선택  $\rightarrow$  " 확인 " 클릭

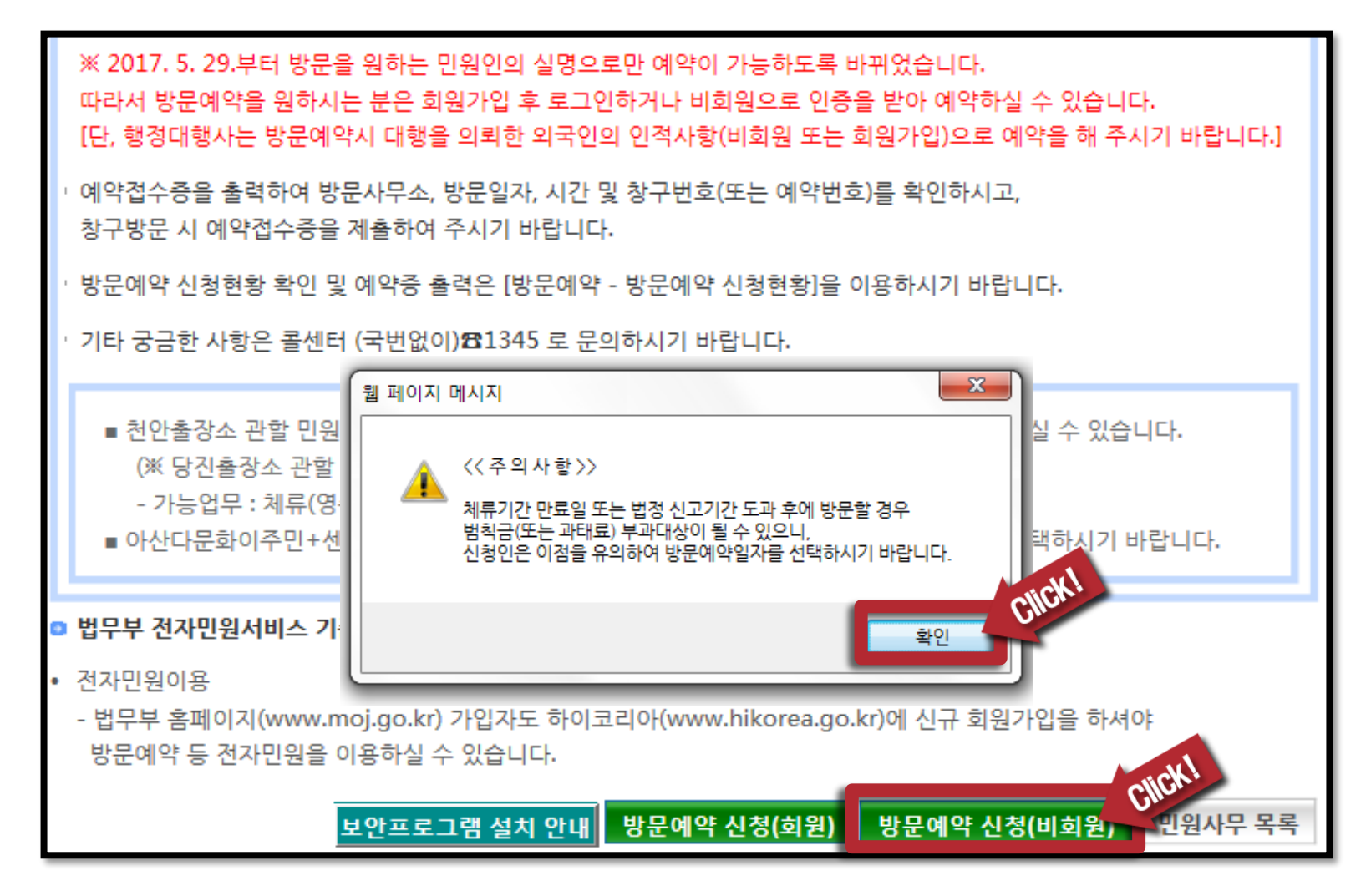

### 방문 예약 (3)

"여권번호 신원인증" 선택

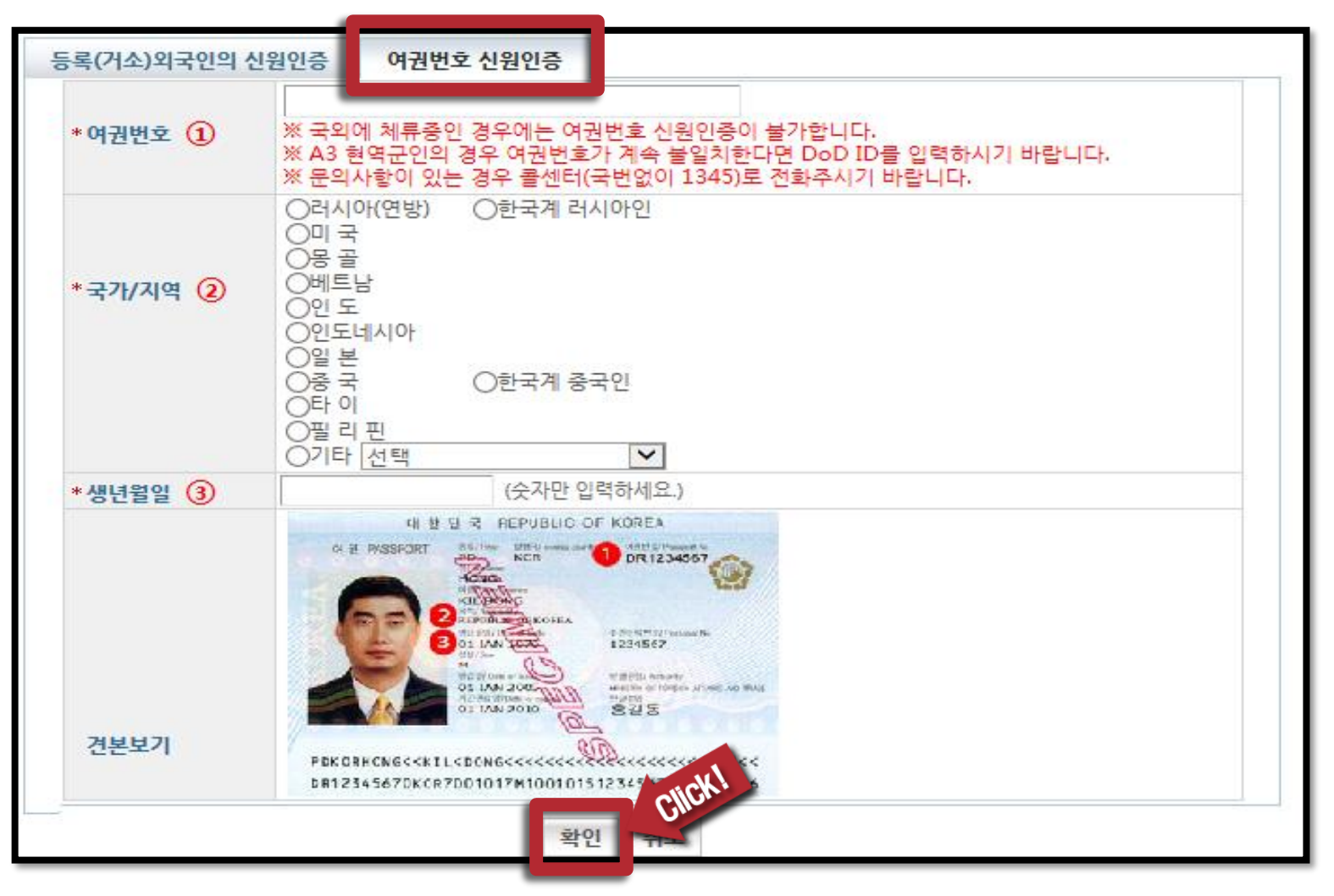

### 방문 예약 (4)

#### "서울출입국·외국인청 세종로출장소" 선택

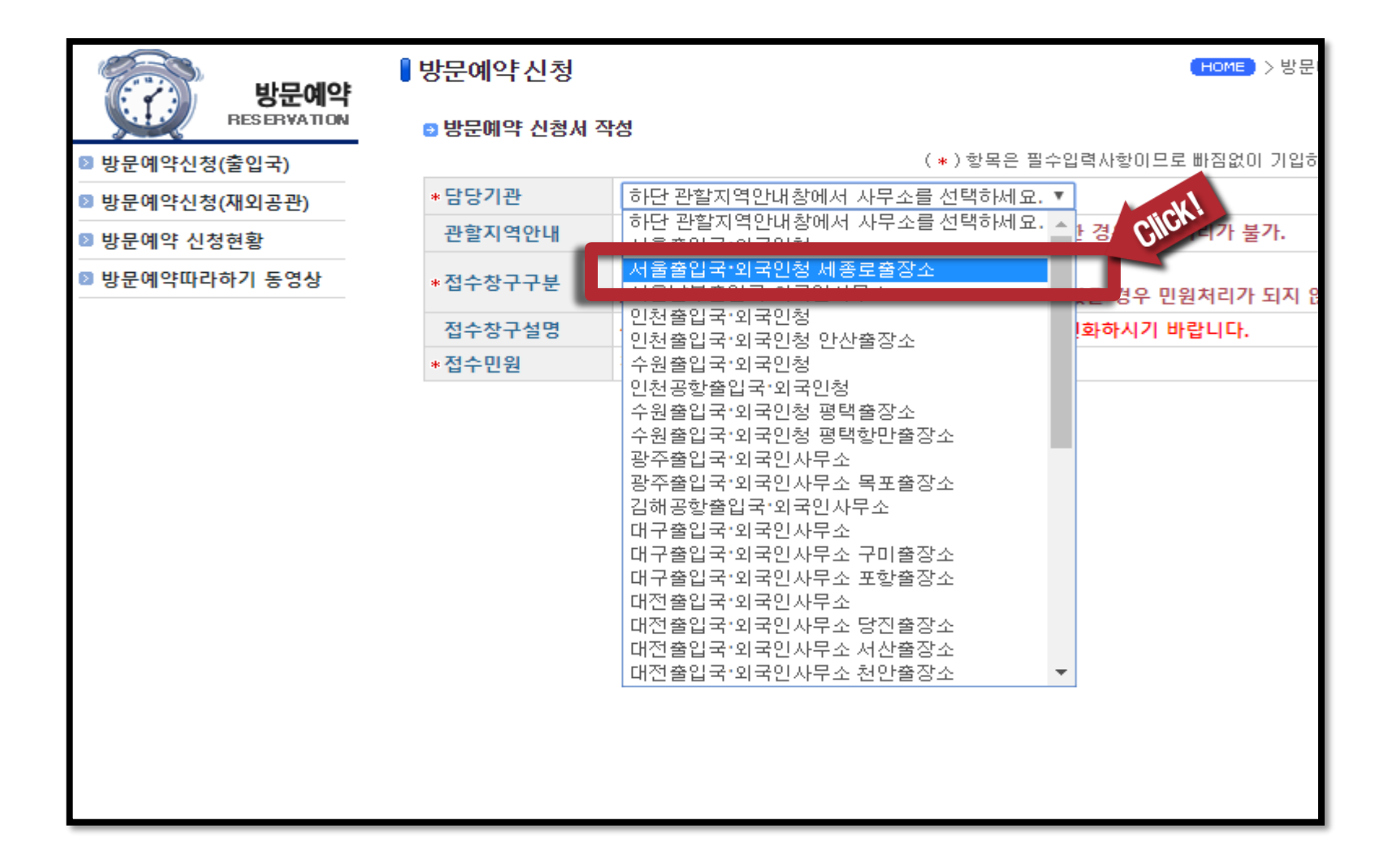

### 방문 예약 (5)

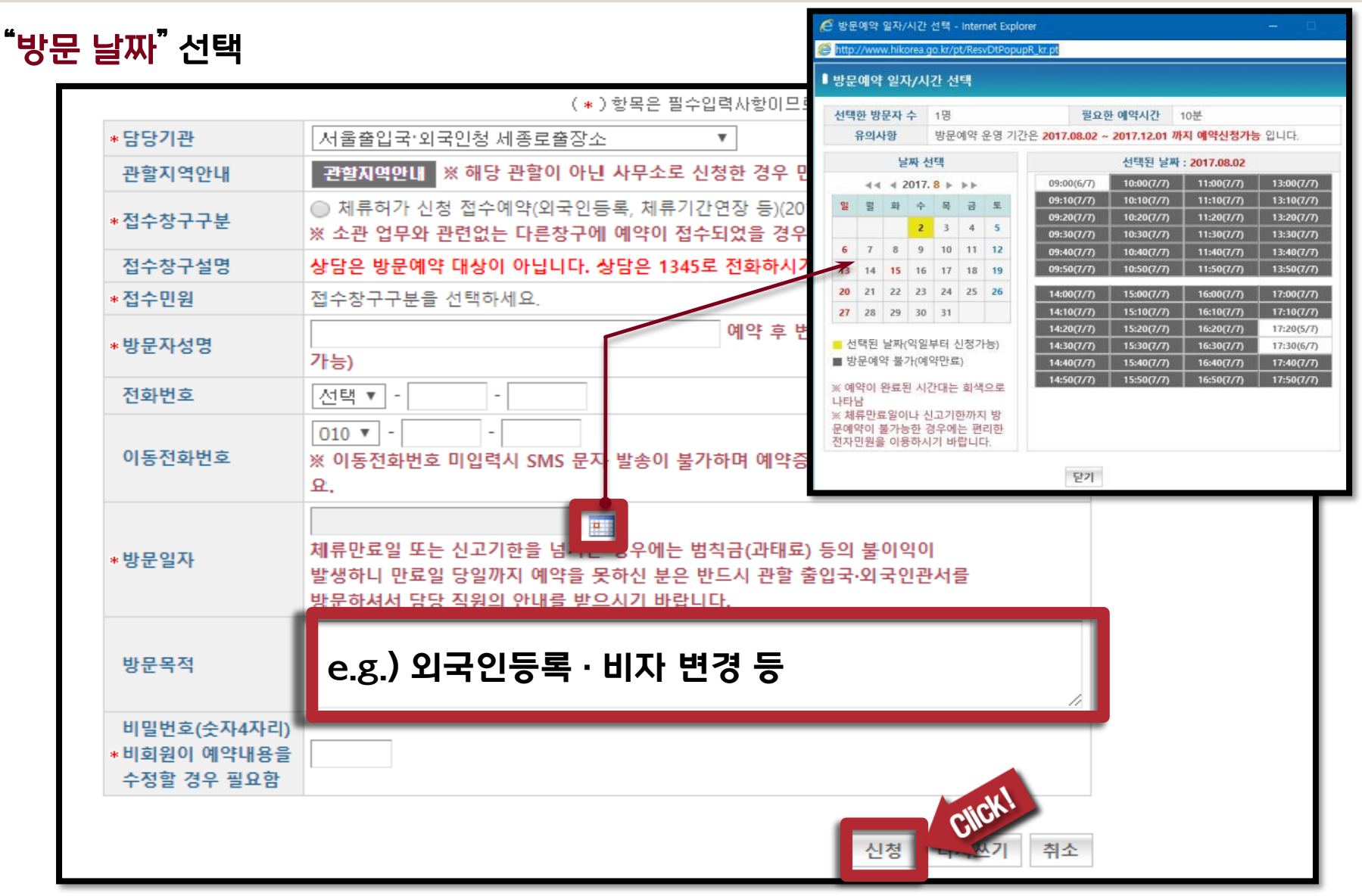

#### 방문 예약 (6)

#### 방문예약 완료 → "방문예약 접수증" 출력

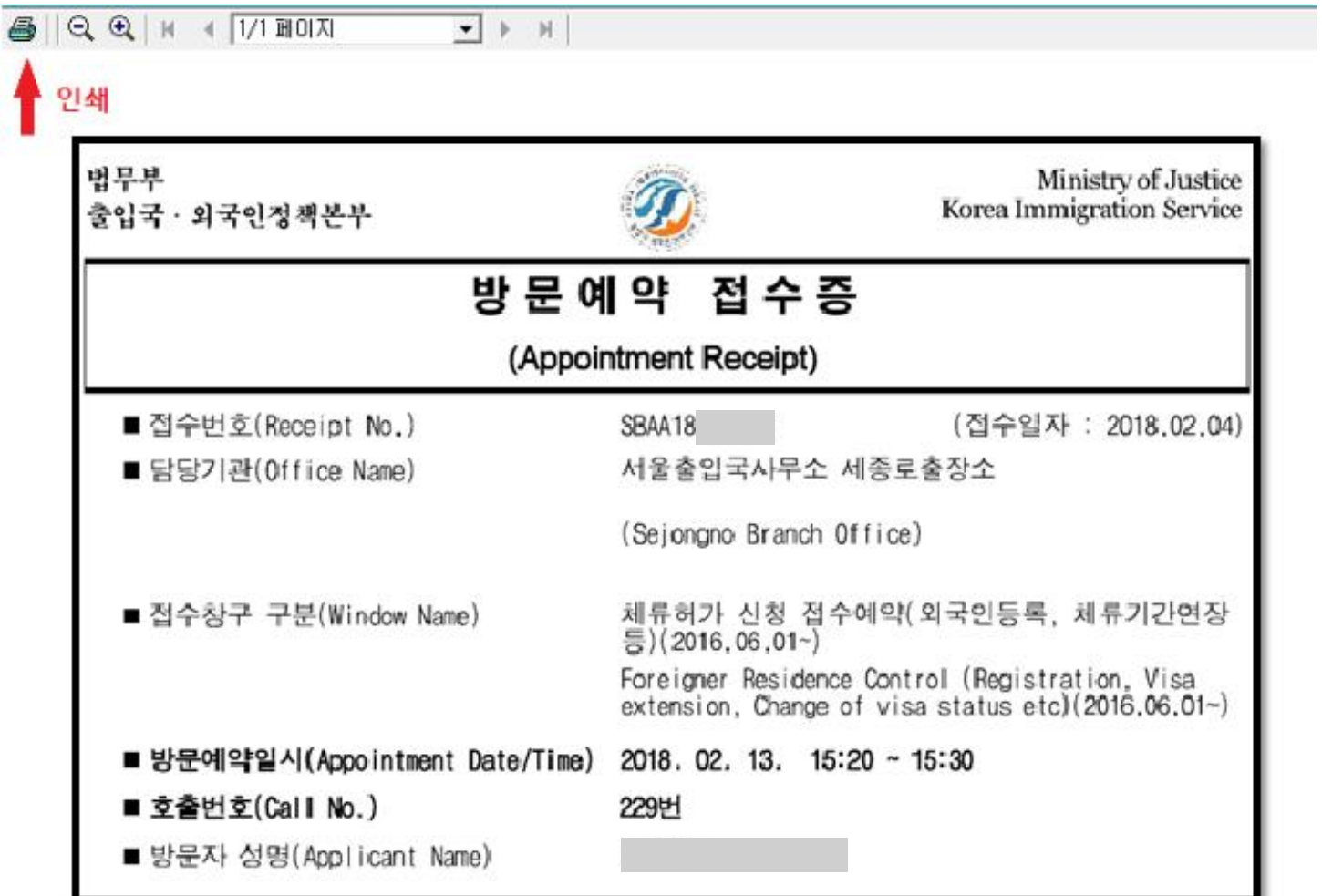